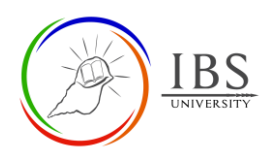

# **Add and Configure a Forum Activity**

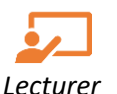

## **On this guide:**

- A. [Creating Forum](#page-0-0) Activity
- B. [Configure Forum](#page-5-0) Options
- The forum activity module may be used to have asynchronous discussions, i.e. discussions over an extended period.
- Forums have many uses, such as a social space for students to get to know each other; for course [announcements](https://learn.ibs.ac.pg/moodle/mod/forum/view.php?id=40) (using a news forum with forced subscription); for discussing course content or reading materials; For continuing online an issue raised previously in a face-to-face session;
- A help center where tutors and students can give advice; A one-on-one support area for private student-teacher communications (using a forum with separate groups and one student per group); For extension activities, for example 'brain teasers for students to ponder and suggest solutions to.
- There are several forum types to choose from, such as a
	- o standard forum where anyone can start a new discussion at any time;
	- o a forum where each student can post exactly one discussion, or
	- o a question and answer forum where students must first post before viewing other students' posts.
- A lecturer can allow files to be attached to forum posts. The attached images are displayed in the forum post.
- The subscription mode to optional, forced, or auto, or prevent subscription completely. If required, students can be blocked from posting more than a given number of posts in a given time period, preventing individuals from dominating discussions.
- Forum posts can be rated by teachers or students (peer evaluation). Ratings can be aggregated to form a final grade which is recorded in the grade book.

## **Pre-condition**

- 1. The user must be on a Moodle course page as a Lecturer of the unit. See *[Moodle Enrolment](https://learn.ibs.ac.pg/moodle/mod/resource/view.php?id=12293)*, *[Accessing your course,](https://learn.ibs.ac.pg/moodle/mod/resource/view.php?id=12295)* and *[The Moodle course.](https://learn.ibs.ac.pg/moodle/mod/resource/view.php?id=12296)*
- <span id="page-0-0"></span>2. The Course Editing is on. See *[Course Editing On/Off](https://learn.ibs.ac.pg/moodle/mod/resource/view.php?id=12313)*.

## **A. Creating Forum Activity**

## **Procedure**

- 1. Planning for a Forum activity
	- a. Review the *[Configure Forum](#page-4-0) Options* for details of Forum activity settings.
- 2. Adding a Forum activity
	- a. Go to the section where you want to add a Forum activity.

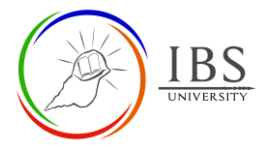

 $\bf \Omega$ 

- b. Create a Forum activity Forum. The Forum Activity can be found under Activities or All tabs. See *[Adding an Activity or Resource in a section.](https://learn.ibs.ac.pg/moodle/mod/resource/view.php?id=12332)*
- 3. Setting the General
	- a. Enter the **name** and **description**. See *[Configure Forum](#page-4-0) Options* for required and optional settings.
	- b. Select a **Forum type** depending on your requirement. See *[Configure Forum Options](#page-4-0)* to see the description of each form type.

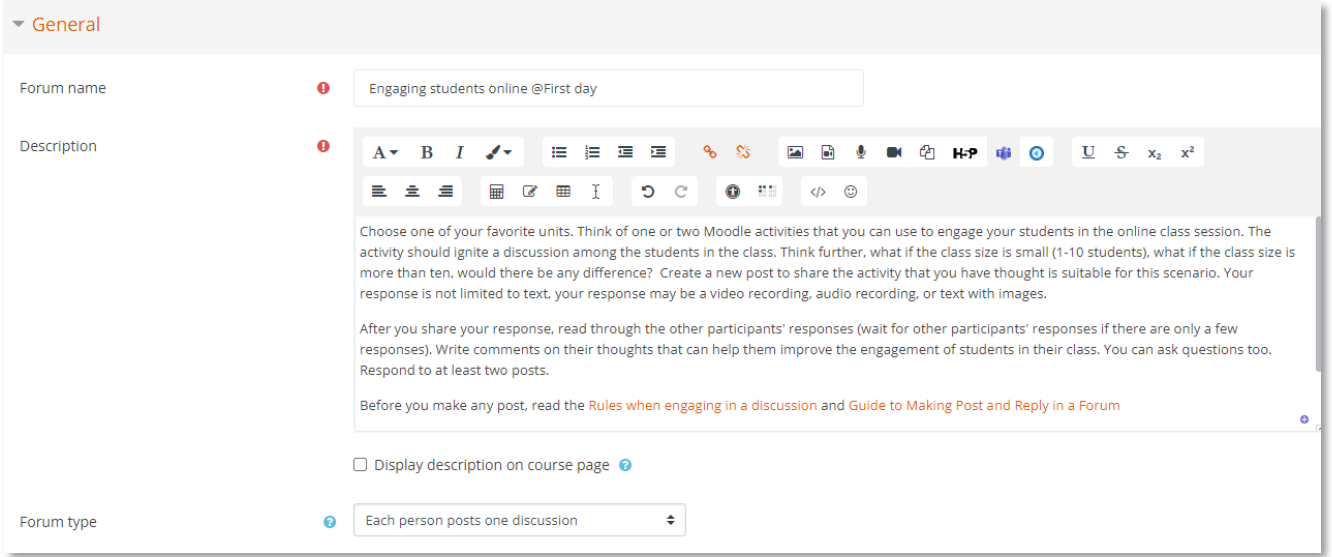

#### 4. Setting the Availability

a. Tick the corresponding **Enable** checkbox if setting the **Due date** and **Cut-off date.** 

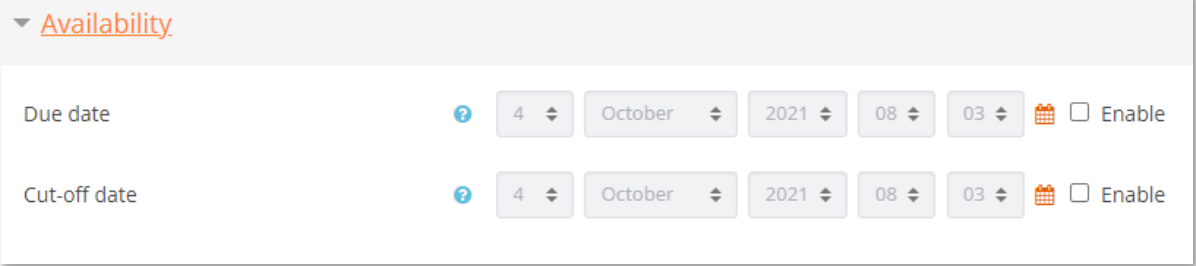

- 5. Setting Attachments and word count.
	- a. Select the upload size from **Maximum attachment size** if students are required to upload a file; otherwise, select Uploads are not allowed to enter their posts or responses directly.
	- b. Set the **Maximum number of attachments** if an upload is allowed.
	- c. Set the **Display word count***.*

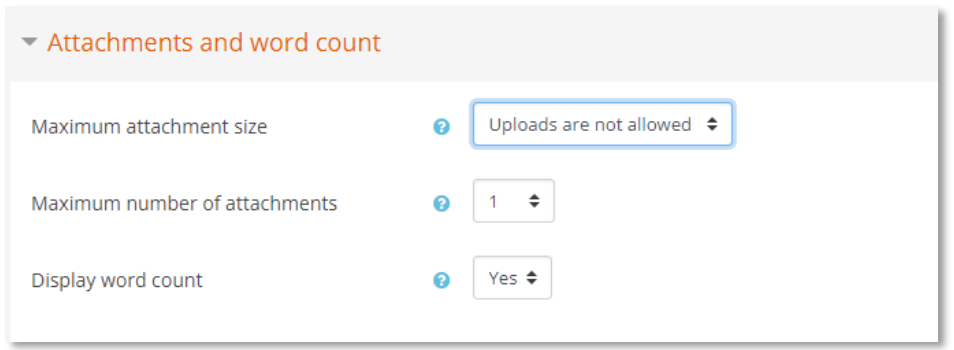

- 6. Setting Subscription and tracking
	- a. Set the **Subscription mode** and **Read tracking** as per your requirement; otherwise, leave the default settings.

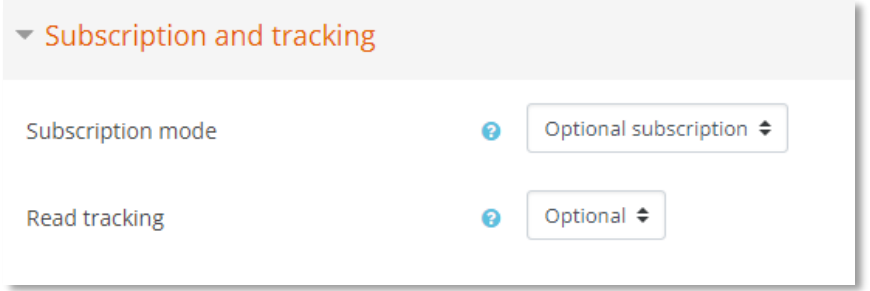

- 7. Setting Discussion Locking
	- a. Set the **Lock discussion after a period of inactivity** as per your requirement; otherwise, leave the default settings.

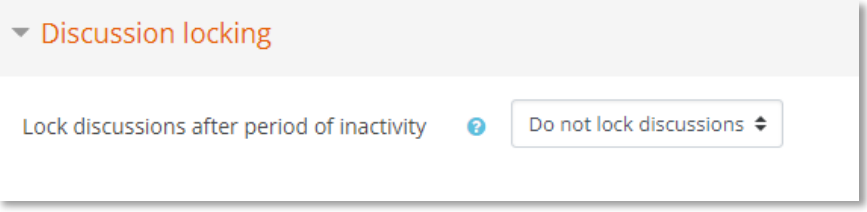

- 8. Setting Post threshold for blocking
	- a. Set the **Lock discussion after a period of inactivity** as per your requirement; otherwise, leave the default settings.

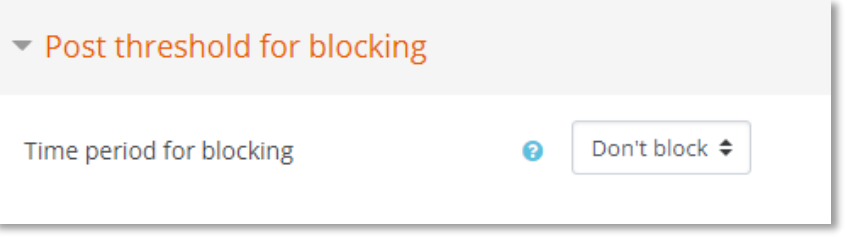

- 9. Setting Turnitin plagiarism plugin
	- a. Select **Yes** if the requires the students' paper to be feed to Turnitin.

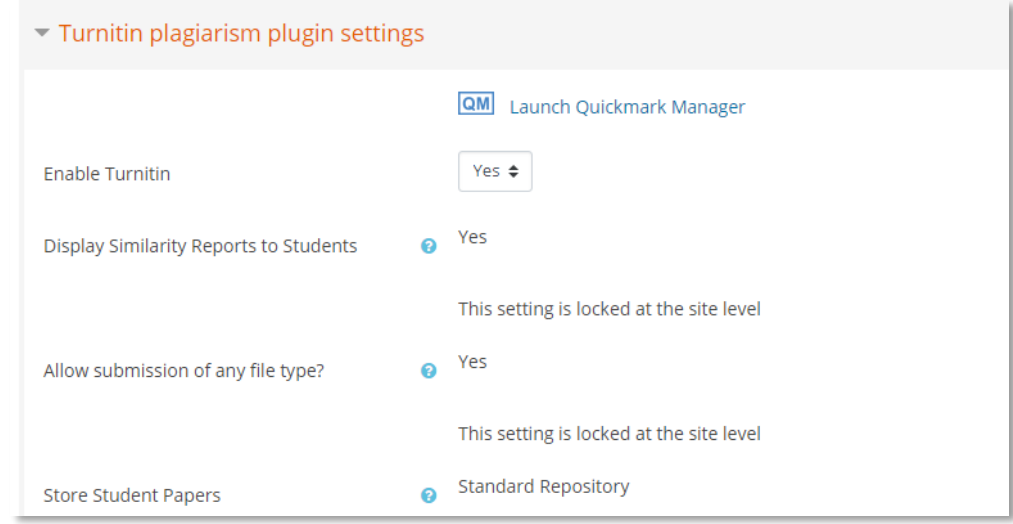

#### 10. Setting the Whole forum grading

a. Set the appropriate grade setting for the forum.

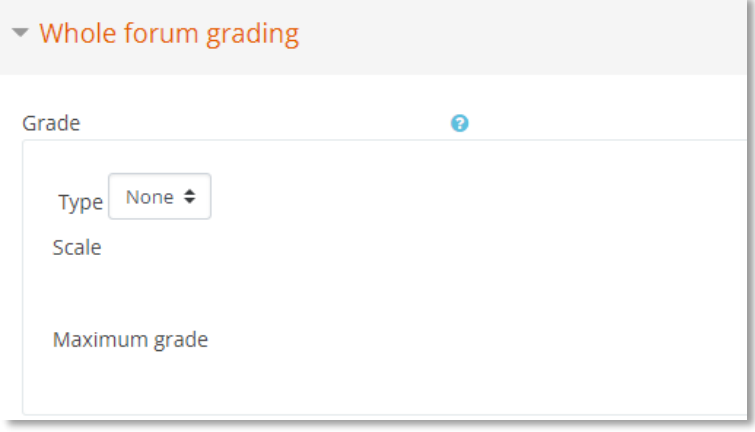

#### 11. Setting Activity completion

a. Set the Activity completion as below or depending on your requirements.

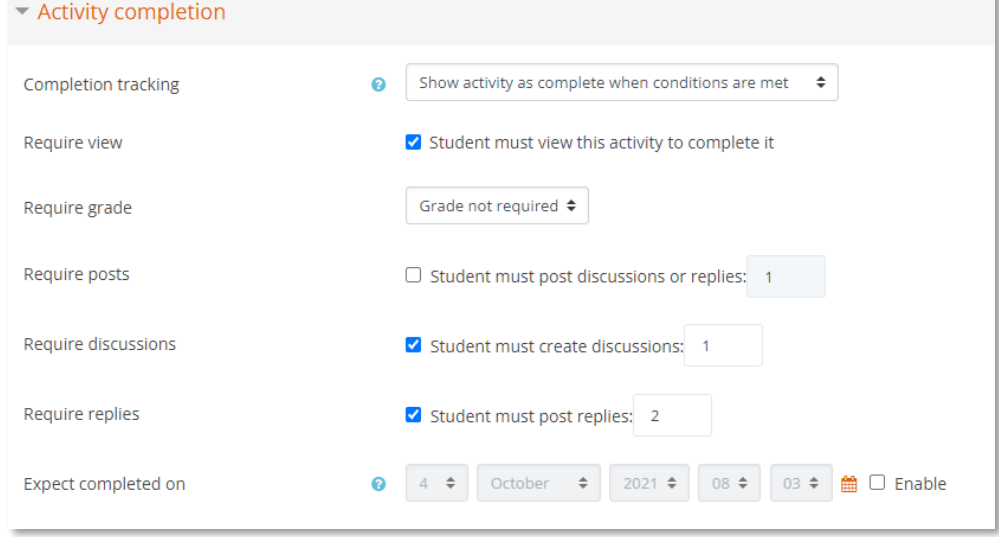

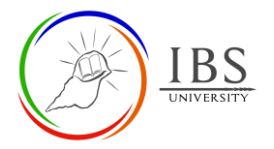

<span id="page-4-0"></span>Leave other settings, then click **Save and return to course** to go back to the course page or **Save and display** to display the **Forum activity page**.

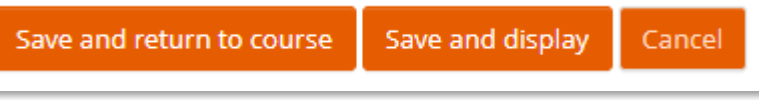

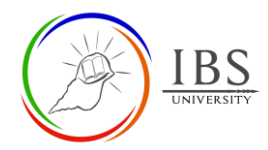

## <span id="page-5-0"></span>**B. Configure Forum Options**

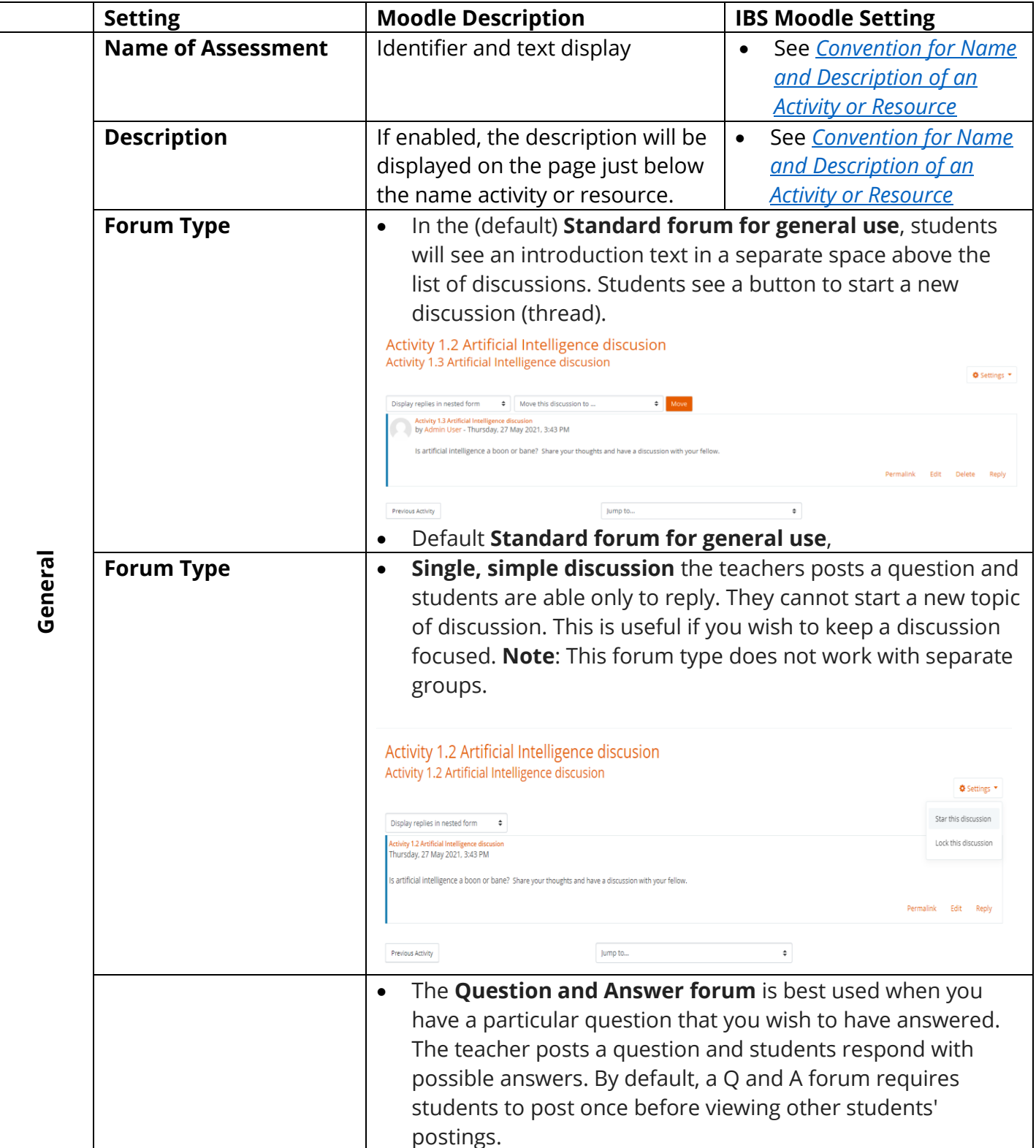

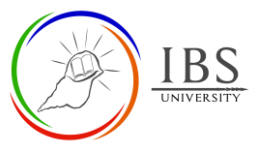

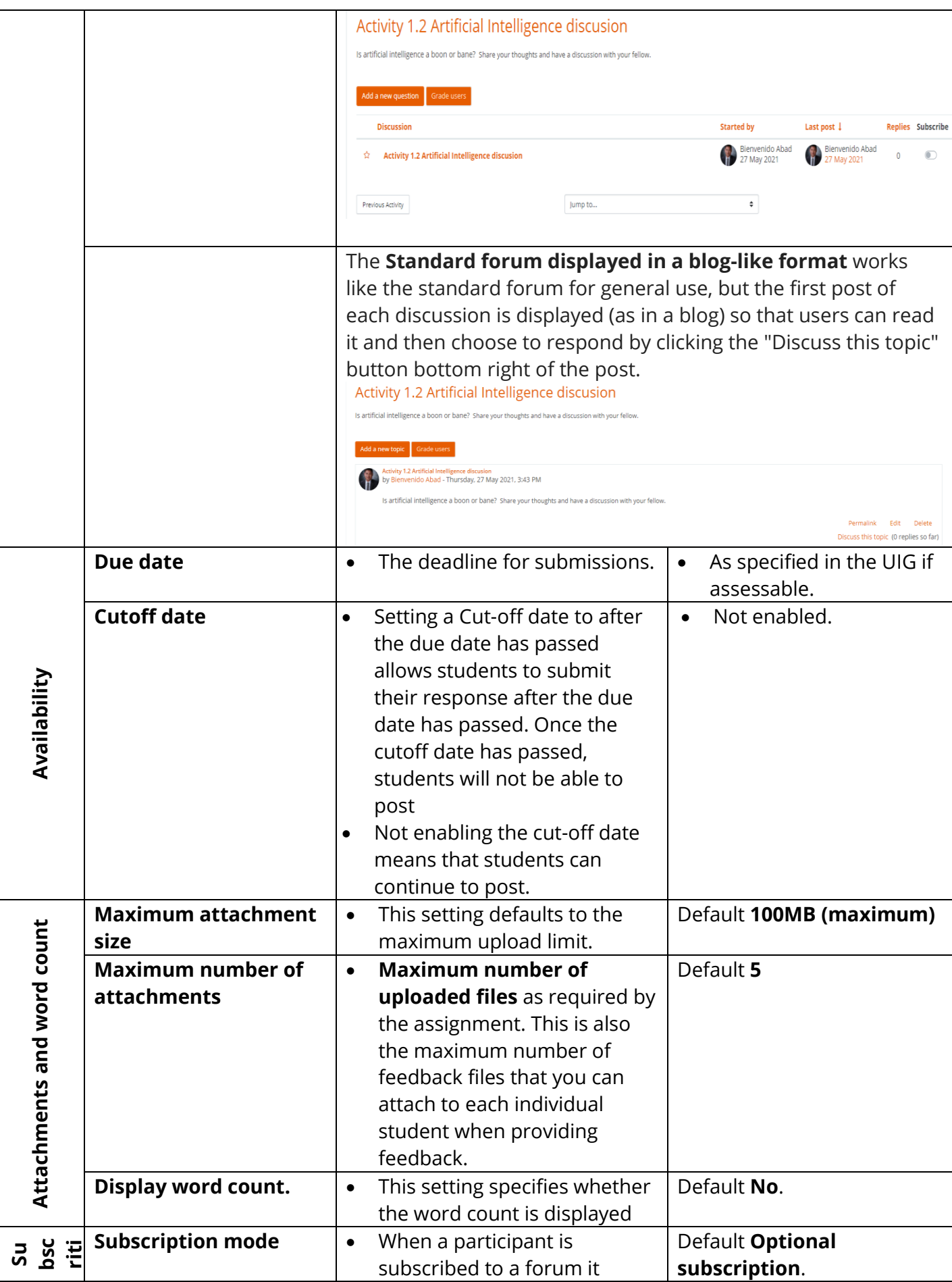

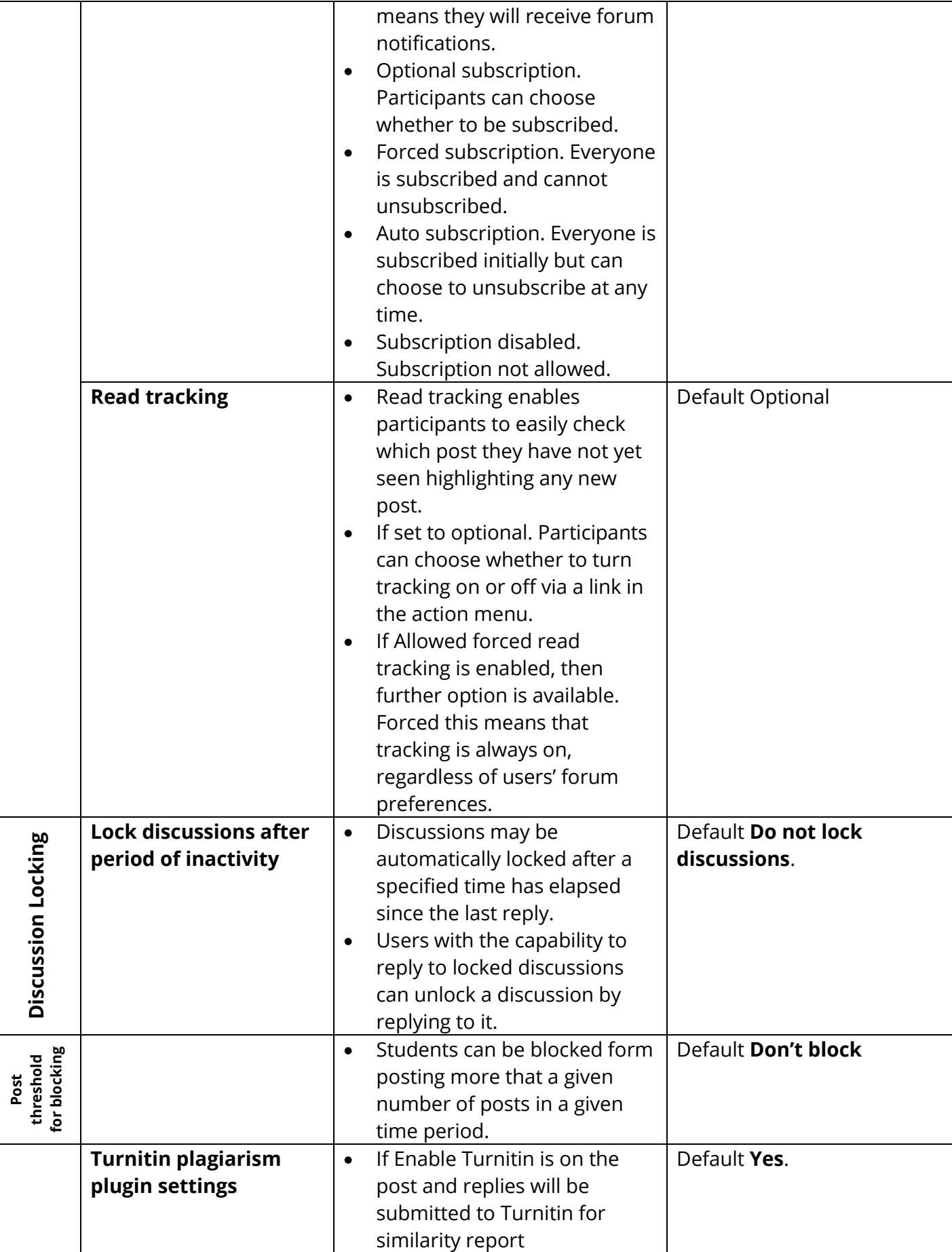

IBS

Π

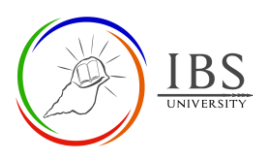

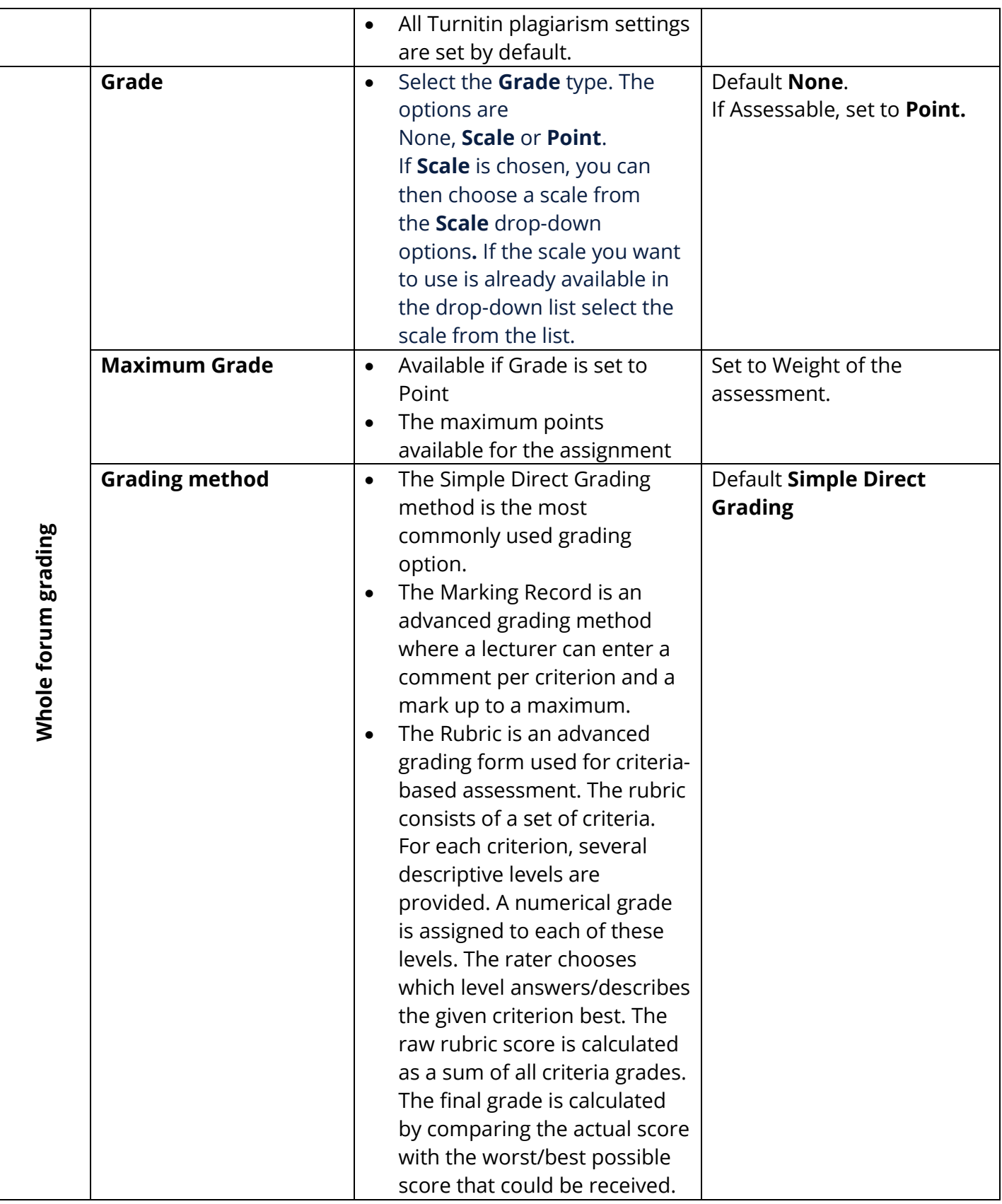

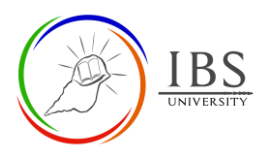

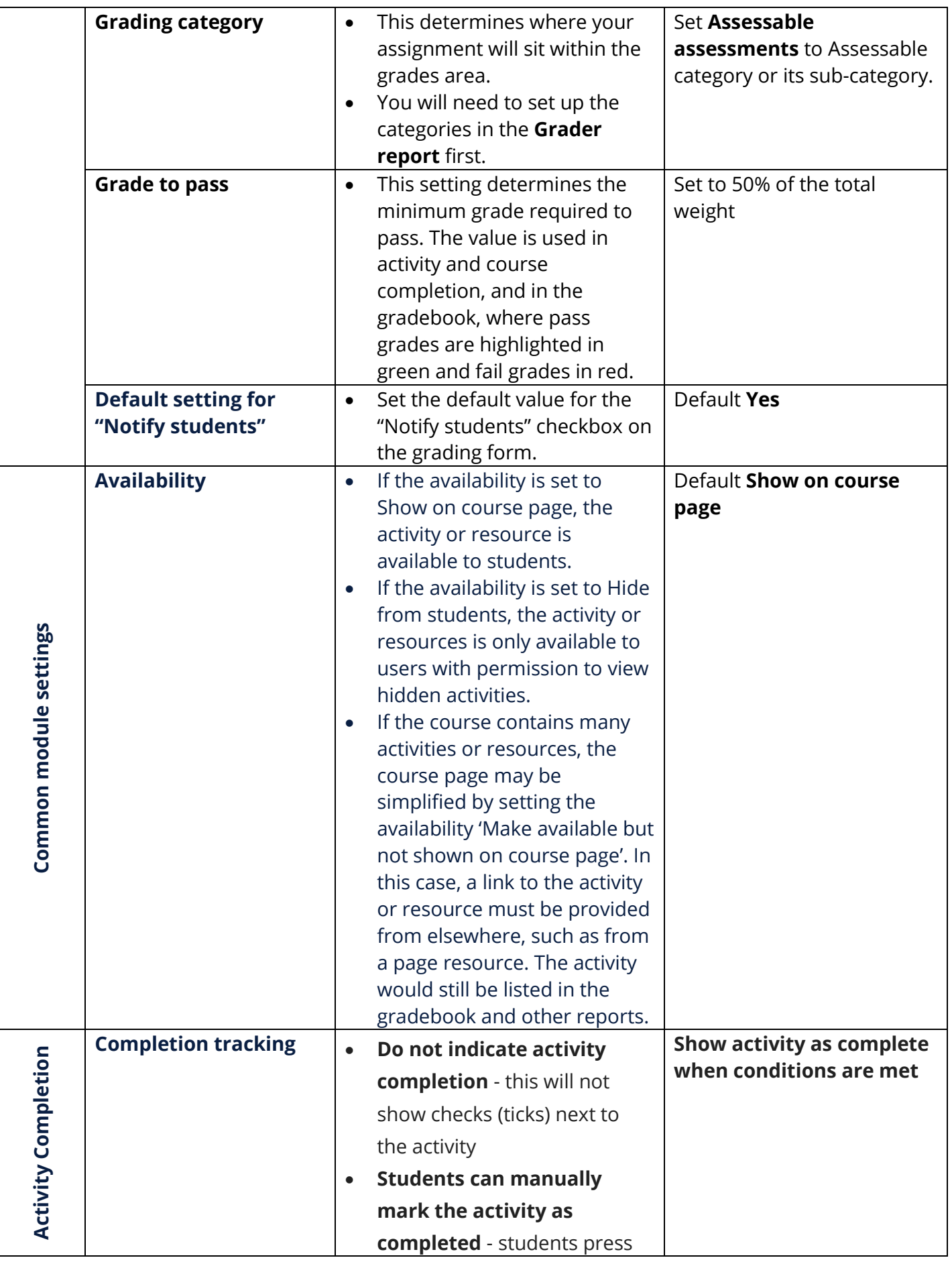

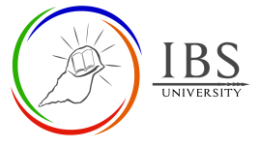

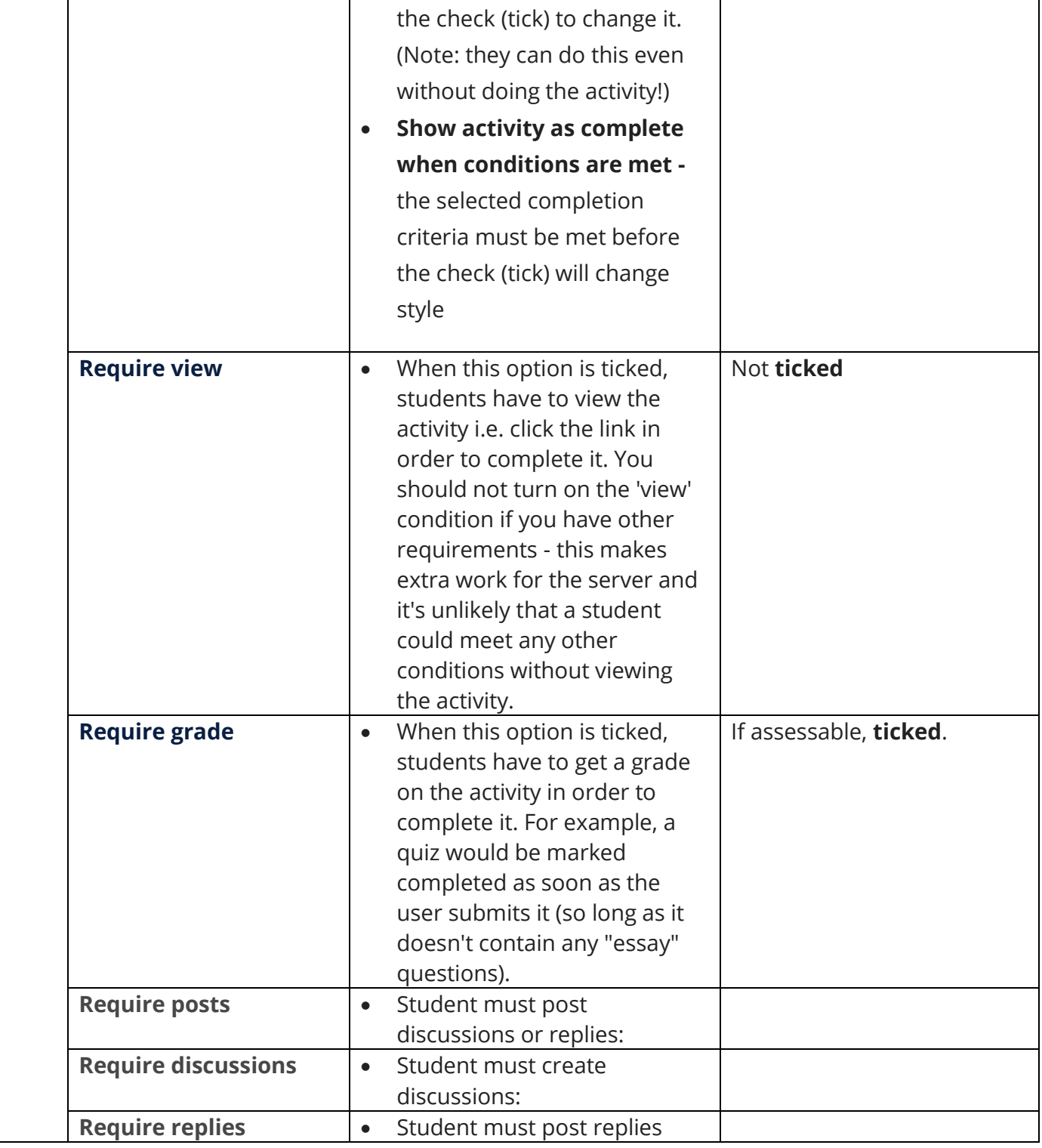